# Objectives

- Design Wrap Up
- Introduction to Version Control

Open Poll Everywhere

#### Fill in the blank: I found ~80% of the terms to be \_\_\_\_\_ to define/identify

**%**1

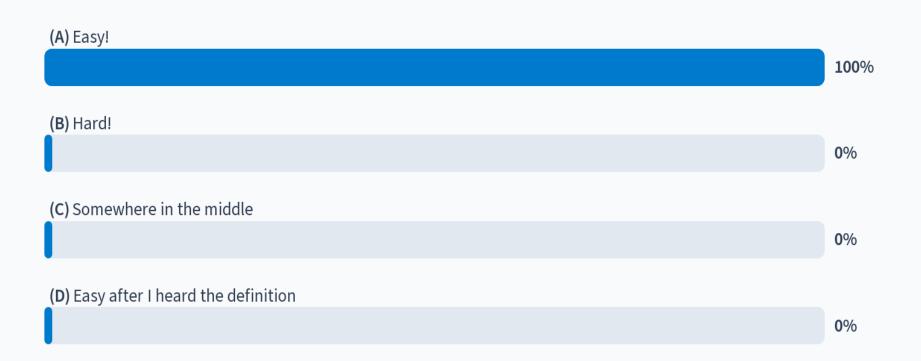

# **Design Questions**

- 1. turn is an *instance* variable of the Game class.
  - > Is it better design for turn to be a local, instance, or class variable? Justify your answer.
- 2 user\_input is a *local* variable in the getInput method of the ConnectFour class.
  - Is it better design for user\_input to be a local, instance, or class variable? Justify your answer.
- 3 RANKS is a *class* variable of the Card class.
  - > Is it better design for RANKS to be a local, instance, or class variable? Justify your answer.
- 4. tokens is an *instance* variable of the ConnectFour class.
  - Is it better design for tokens to be a local, instance, or class variable? Justify your answer.
- **5** Player is a class in war py.
  - Is it better design for the Player class to be defined in war.py or in game.py? Justify your answer.
- 6. War's step method takes as a parameter dummyInput. What purpose does it serve?

What questions should you ask to determine if some state should be local, instance, or class variable?

# Design Answers, in Brief

- 1. turn should be an *instance* variable of the Game class.
  - Each object of the Game class should have its own turn variable.
- 2 user\_input should be a local variable in the getInput method of the ConnectFour class.
  - It is not useful to any other method of the class; it is just for that method.
- 3 RANKS should be a *class* variable of the Card class.
  - There should only be one RANKS object for all Card objects.
- 4. tokens should be a *class* variable of the ConnectFour class.
  - > There only needs to be one copy of tokens for all ConnectFour objects
- 5 Player could be in game.py as an abstract parent or as a class in war.py.
  - Either answer can be justified.

# Design Answers, in Brief

War's step method takes as a parameter dummyInput. What purpose does dummyInput serve?

#### From Game class:

```
def main(self):
    while not self.isGameOver():
        print(self)
        pass in War
        self.step(self.getInput())

print("\nGame Over!\n")
    print(self)
```

#### Conclusion:

Use of dummyInput is an indication that something should be designed better

### What kind of variable should this be?

- Does this variable need to persist?
  - $\rightarrow$  If not  $\rightarrow$  local
- Does each object of the class need its own variable/state? → Instance
- Or, can all objects of the class share one variable?
  - $\rightarrow$  Class

### **VERSION CONTROL: GIT**

# **Motivating Version Control**

- Do you name your documents like the following?
  - Paper-final.pdf
  - Paper-final2.pdf
  - Paper-final\_real.pdf
  - Paper-FINAL-final.pdf
- Do you sometimes break your code really badly and want to go back to a previous state?
- Do you forget why you made a code change?
- Do you want to just try something out and, if it doesn't work, revert back?

### **Motivating Version Control: Collaboration**

- How do you share documents with teammates?
  - Emailing with conflicting updates?
  - ➢ Google Docs/Box Notes → not meant for code
  - Merging contributions
  - Who has the real version of the documents?

Sept 15, 2023 Sprenkle - CSCI209 Sprenkle - CSCI209

# Version Control Systems Can Help!

 Main idea: repository holds the code and all changes to it

Need to push and pull code to and from the repository

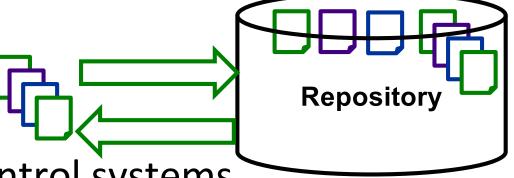

Centralized version control systems

- E.g., CVS, Subversion, ...
- Distributed version control systems
  - E.g., Git, Mercurial, ...

#### Git & GitHub

We're going to use Git

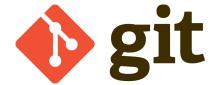

- Distributed version control system
- Our repositories will be hosted by GitHub
  - How you'll get code from me
  - >How you'll submit assignments

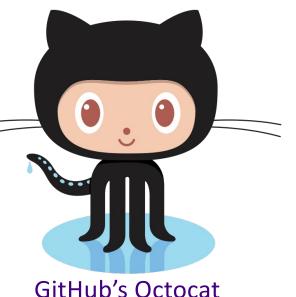

Sept 15, 2023 Sprenkle - CSCI209 13

### **Common Git Commands**

| Command                  | What it does                                                                                 |
|--------------------------|----------------------------------------------------------------------------------------------|
| clone                    | Clones a repository – sets up your repository so that you can coordinate                     |
| add <file></file>        | Adds the file to the staging area                                                            |
| commit                   | Commits all the staged files (locally)                                                       |
| push                     | Push all your changes to the remote  → You need your code to be pushed so that I can see it. |
| branch                   | List all local branches                                                                      |
| branch <name></name>     | Creates a new branch named name                                                              |
| checkout < <i>name</i> > | Switches to the branch named name                                                            |

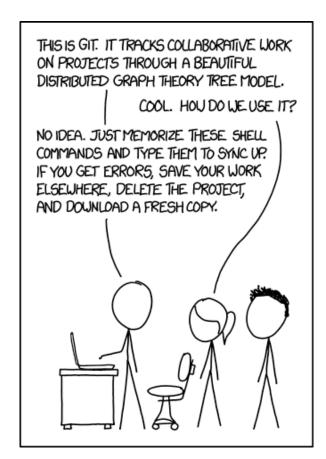

https://xkcd.com/1597/

Sept 15, 2023 Sprenkle - CSCI209 14

# **Using Git**

Git is a distributed VCS

• Repositories store all versions of all files, comments about changes ("commit messages", who made changes, ...)

• Have local repositories, own copy of code commit, update code

• Keeps "public" copy of code

# Using Version Control: clone

Our typical workflow: first, clone the repository

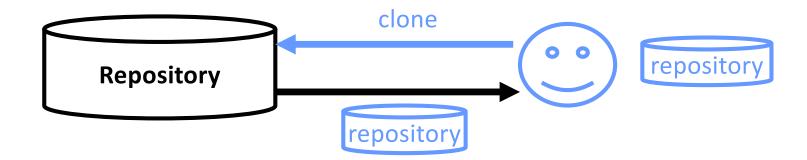

git clone url\_of\_repository

# Using Version Control: clone

Our typical workflow: first, clone the repository

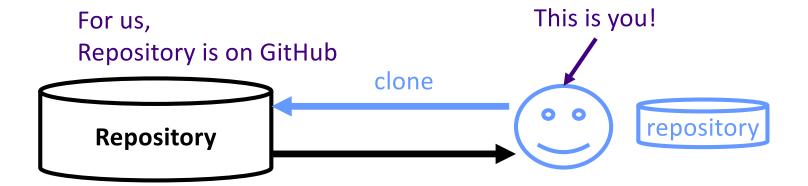

Sept 15, 2023 Sprenkle - CSCI209 17

# Using Version Control: commit

- After you make changes that you want to document, commit your version
  - Include comments about changes you made and why

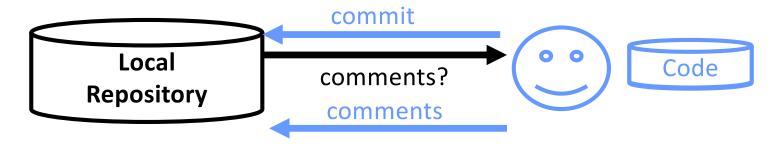

- Updates each modified file
- Records comments with updated files

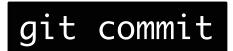

# Using Version Control: add, delete

 You need to add and delete files and directories to the staging area, then commit

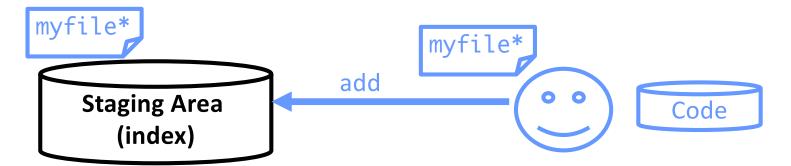

- Marks the files that will be part of the next commit
- When you commit, these files are added to your local repository

 Add, delete files and directories

git add myfile

# **Using Version Control: Commit Messages**

- Many different conventions
- Make your messages meaningful and descriptive
  - Emphasis on the why
  - Your future self and contributors will thank you
  - Especially as you move to bigger projects with more

collaborators

|     | COMMENT                            | DATE         |
|-----|------------------------------------|--------------|
| Q   | CREATED MAIN LOOP & TIMING CONTROL | 14 HOURS AGO |
| 000 | ENABLED CONFIG FILE PARSING        | 9 HOURS AGO  |
| þ   | MISC BUGFIXES                      | 5 HOURS AGO  |
| þ   | CODE ADDITIONS/EDITS               | 4 HOURS AGO  |
| Q   | MORE CODE                          | 4 HOURS AGO  |
| Ò   | HERE HAVE CODE                     | 4 HOURS AGO  |
| þ   | ARAAAAA                            | 3 HOURS AGO  |
| 0   | ADKFJ5LKDFJ5DKLFJ                  | 3 HOURS AGO  |
| ¢   | MY HANDS ARE TYPING WORDS          | 2 HOURS AGO  |
| þ   | HAAAAAAAANDS                       | 2 HOURS AGO  |

AS A PROJECT DRAGS ON, MY GIT COMMIT MESSAGES GET LESS AND LESS INFORMATIVE.

#### When Should I Commit?

- Depends up to you
  - ➤ BUT: don't wait until you're completely done an assignment before committing
- Rules of thumb
  - Every time you get the next "thing" working
  - Every time you fix a bug

# Using Version Control: push

- After you make changes that you want others (at first, that's just me) to see, push your version
  - Sends your previous commits and associated comments

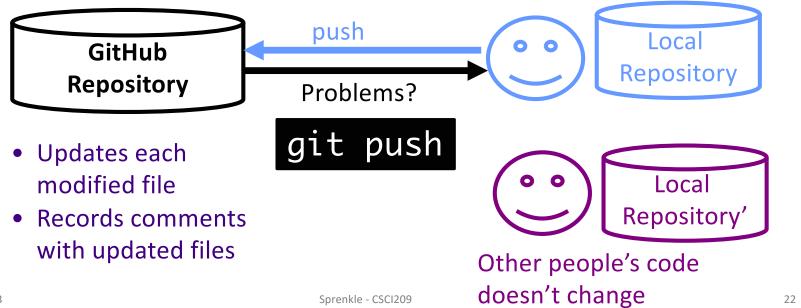

Sept 15, 2023

# Using Version Control: pull

- To see the current version of the code in the remote repository, pull
  - Resolve conflicts (more on this later this term)

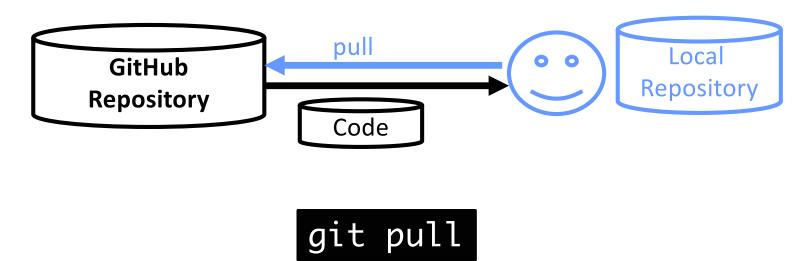

# **Using Git: Branches**

- We create branches when we want to create a new "sandbox" to play in for ...
  - New functionality
  - ➤ Bug fixes
  - Different approach

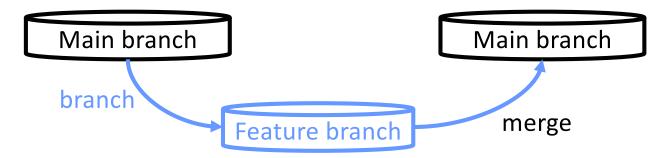

# Using the Command Line

• What does a semicolon mean on the command line?

 Sept 15, 2023
 Sprenkle - CSCI209
 25

# Using the Command Line

- What does a semicolon mean on the command line?
  - > Semicolon ends/delimits a command
  - Ex: command one; command two next; command3

Sept 15, 2023 Sprenkle - CSCI209 26

# Why the Command Line?

- Because you should know it
  - > Alumni feedback
- It can make your development process quicker
  - Caveat: After you get used to it
- Because you look so badass using it

 Sept 15, 2023
 Sprenkle - CSCI209
 27

### **Common Git Commands**

| Command                  | What it does                                                                                |
|--------------------------|---------------------------------------------------------------------------------------------|
| clone                    | Clones a repository – sets up your repository so that you can coordinate                    |
| add <file></file>        | Adds the <i>file</i> to the staging area                                                    |
| commit                   | Commits all the staged files (locally)                                                      |
| push                     | Push all your changes to the remote → You need your code to be pushed so that I can see it. |
| branch                   | List all local branches                                                                     |
| branch < name >          | Creates a new branch named name                                                             |
| checkout < <i>name</i> > | Switches to the branch named name                                                           |

Got it? Let's practice!

#### https://xkcd.com/1597/

THIS IS GIT. IT TRACKS COLLABORATIVE WORK ON PROJECTS THROUGH A BEAUTIFUL DISTRIBUTED GRAPH THEORY TREE MODEL. COOL. HOU DO WE USE IT? NO IDEA. JUST MEMORIZE THESE SHELL COMMANDS AND TYPE THEM TO SYNC UP. IF YOU GET ERRORS, SAVE YOUR WORK ELSEWHERE, DELETE THE PROJECT, AND DOUNLOAD A FRESH COPY.

# **Looking Ahead**

- Rest of today: working on Git Lab
  - Due Monday before class
  - Reminder: reload your assignments in the browser when you return to them
    - I may have updated based on student questions
- Set up Java for Monday

Sept 15, 2023 Sprenkle - CSCI209 29